## DisplayFusion Free Download

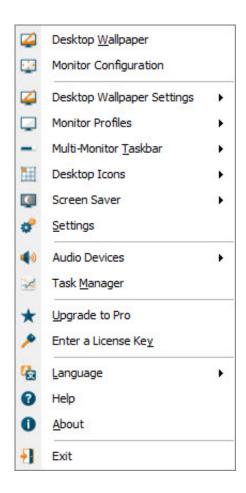

Download >>> http://bit.ly/2SPIEH9

# **About This Software**

DisplayFusion will make your multi-monitor life much easier! With powerful features like Multi-Monitor Taskbars, TitleBar Buttons and fully customizable HotKeys, DisplayFusion will make managing your multiple monitors easy. These features even work when **AMD Eyefinity or nVidia Surround** are enabled on your system!

#### **Lifetime License**

This DisplayFusion license is a lifetime license, you won't pay anything for any future updates or new major versions. Pay once, and enjoy DisplayFusion forever!

#### **Trial License**

A 30-day trial of DisplayFusion Pro is available on the download page of our official website: <a href="https://www.displayfusion.com/Download/">https://www.displayfusion.com/Download/</a>. When you purchase the Steam version of DisplayFusion Pro, it will automatically replace the existing DisplayFusion Pro trial the first time you launch it from within Steam.

# **Key Features**

## Monitor Splitting (works with Surround and Eyefinity!)

Split your monitors into multiple virtual monitors so that you can have separate Taskbars, Wallpapers, Trigger rules, Functions,

and Screen Savers for each split. Non-full screen applications will maximize to the size of each split, and Functions like "Move to Next Monitor" will treat each split as a separate monitor. Compensate for ATI and nVidia Bezel Compensation in DisplayFusion to prevent your windows from disappearing behind your bezels.

#### **Monitor Configuration and Profiles**

Use DisplayFusion to set your Monitor Configuration. Configure the resolution, colour depth, refresh rate and orientation. You can even save your configurations as Monitor Profiles that you can load later using a key combination or TitleBar Button. Link a Wallpaper Profile with your Monitor Profile to load your desktop wallpaper automatically based on the monitors you have connected.

## **Multi-Monitor Wallpaper**

Customize your desktop with Multi-Monitor Wallpapers from WallpaperFusion, Flickr, InterfaceLIFT, Vladstudio and more.

Tile, stretch, scale, crop, position and tint your images exactly how you want.

#### **Multi-Monitor Taskbars**

Keep your windows easily organized by adding a taskbar to each of your monitors. The taskbar on each monitor can be configured to show all windows, or only the windows that are located on that monitor. Use button grouping, auto-hide, window previews, shortcuts (pinned applications) and much more to help you work more easily with your application windows. Each taskbar can have its own custom set of shortcuts. Taskbar elements on the DisplayFusion Taskbars can also be customized to your liking, including the position of the Start button, Taskbar buttons, and clock/system tray.

#### **Customizable Functions and TitleBar Buttons**

DisplayFusion comes bundled with over 30 pre-configured Functions, or you can create your own powerful custom Functions. Create Functions to load Wallpaper or Monitor Profiles, move windows around, change window opacity, toggle DisplayFusion features and much more. Any Function, including custom Functions that you've created, can be assigned to a TitleBar Button for easier access with the mouse, or to a keyboard shortcut for keyboard power users. Functions can also be assigned to the Jump List menus on the DisplayFusion Multi-Monitor Taskbars, allowing them to be run even on applications that are minimized.

### **Monitor Fading**

Focus on the task at hand, by automatically dimming unused monitors and application windows.

#### **Scripted Functions**

Need more options? Use DisplayFusion's Scripted Functions (Macros) to script anything you can imagine. Use C# or VB.net inside DisplayFusion to create your own custom scripts. From simple window movement scripts to anything more complex.

#### **Triggers**

The Triggers feature allows you to listen for events, like window creation, window focus, desktop unlock, system idle and more. Then you can run preset commands or custom scripts to manipulate that window, or anything else you can imagine.

### **Window Position Profiles**

Easily save and load your window size and positions using DisplayFusion's Window Position Profile feature. Loading a previously saved Window Position Profile is an easy way to quickly organize your windows into preset arrangements.

### **Remote Control**

Remotely control DisplayFusion from your phone or tablet! Change your wallpaper, move windows around, enable/disable monitors and hundreds of other abilities, all from your phone or tablet. Includes support for scripted functions, new in DisplayFusion 7. You can script a complete set of actions, save it as a scripted function and run it from your phone or tablet with one-click. It's easy to setup and even easier to use!

# **Other Key Features**

- Windows 10 and Windows 8 Tweaks
- Window Snapping

- Window Management
- Change your Windows Logon Background
- Multi-Monitor Screen Savers
- Alt+Tab Replacement
- Save and restore your desktop icon layout
- Supports as many monitors as you can hookup to your computer
- Available in over 40 languages
- See All Features: https://www.displayfusion.com/Compare/

Title: DisplayFusion Genre: Utilities Developer:

Binary Fortress Software

Publisher:

Binary Fortress Software Release Date: 29 Mar, 2013

a09c17d780

Windows 7+, 100MB hard drive space

 $English, German, French, Italian, Korean, Simplified\ Chinese, Traditional\ Chinese, Russian, Japanese, Portuguese, Polish, Danish, Dut\ ch, Finnish, Norwegian, Swedish, Hungarian, Czech, Romanian, Turkish, Arabic, Bulgarian,$ 

4/10

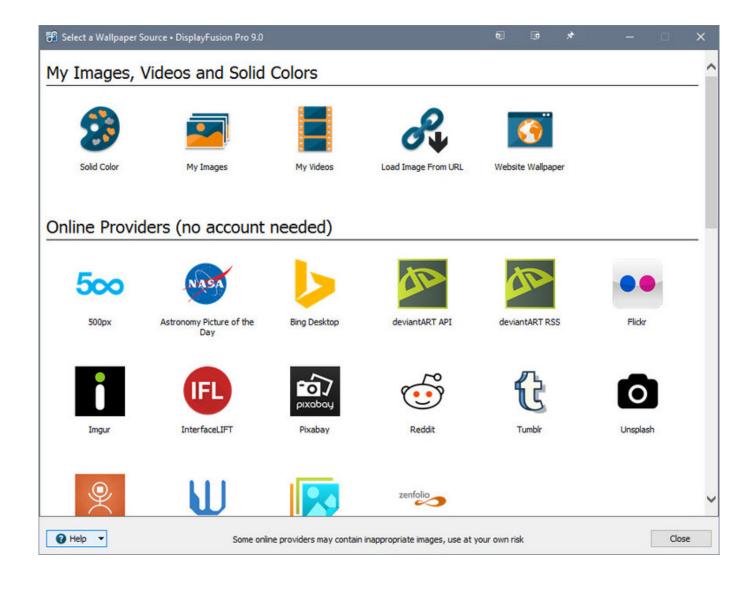

5/10

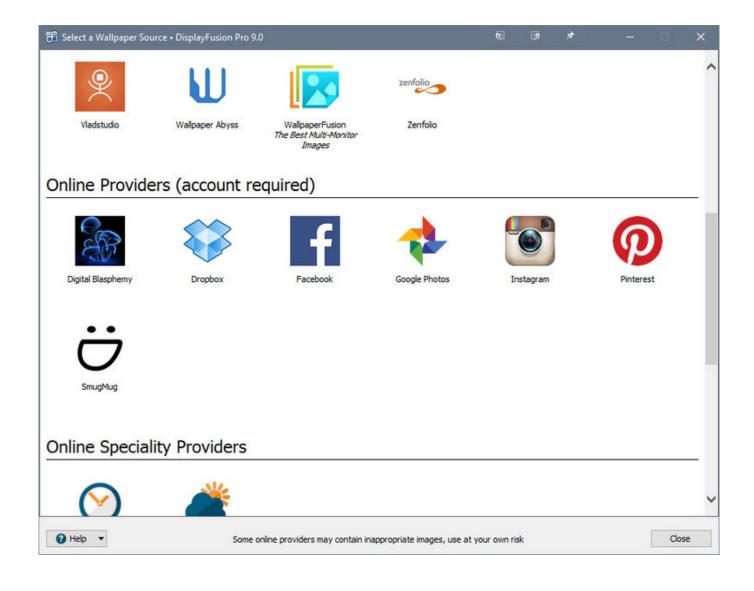

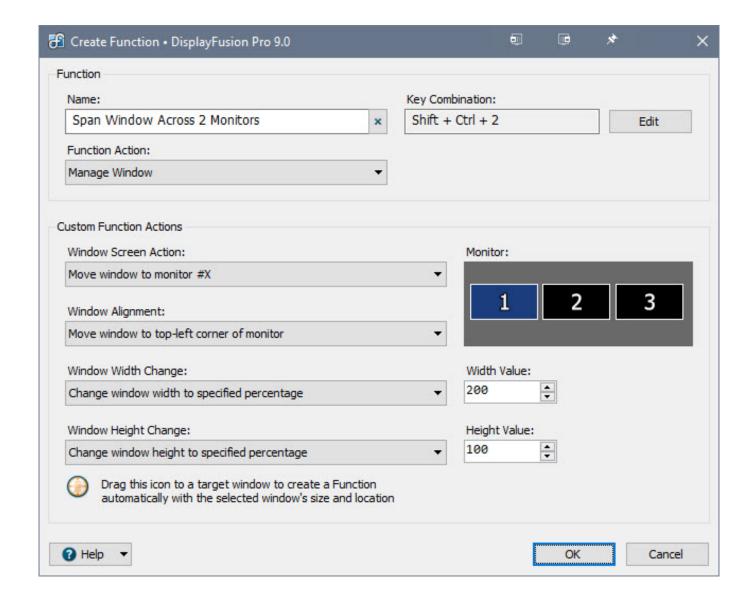

displayfusion hide windows lock screen. displayfusion old version. displayfusion crack 8.1.2. displayfusion always on top. displayfusion not opening. displayfusion offer. displayfusion different resolutions. displayfusion video. displayfusion 2 different wallpapers. displayfusion key 9.4.3. displayfusion pro 8.0 crack. displayfusion pro 4.0.1 скачать бесплатно. displayfusion 7.1. displayfusion windows 10 multiple desktops. displayfusion pro 9.4.3 license key. displayfusion 5.1.1. displayfusion tips. displayfusion 4-pack. displayfusion. displayfusion the key combination bind failed. displayfusion 9.4 serial

This is possibly the most unintuitive software I've ever used.

When you load it up, your desktop is all but completely changed to something unrecognizable without any explanation as to what the new things do. Settings I had intentionally disabled (having a taskbar on every monitor) all of a sudden got magically reenabled, yet the setting is not enabled in windows - I have to find it in this train wreck of an interface.

I'll use a specific example. I open up the monitor configuration page and see an option "Monitor Fading". I have no idea what this is, I don't have a PhD in display fusion... so naturally I hover for a tool tip. The tool tip says "When enabled, monitor fading will be constrained to the splits." First of all, of all things in the software that does not make sense probably literally the only thing I can make sense out of is the title of this section "Use these Features with Split Monitors" - it has checkboxes within that section, this checkbox is located there. It's really obvious that each of the checkboxes within this section mean "Do this thing with split monitors" so a tooltip for every single one repeating this obvious information isn't helpful. I DO see a large help button on the bottom-left corner, but honestly it's not my job to read your technical documentation. If I were \_that\_ in to it, sure, I'd learn it... all I need is for you to throw me a stinking bone, not hit me with a book.

I honestly do not see what other people see as so great about this software. Thus far, it has been far below my expectations for something with a "very positive" review status. I am very close to demanding a refund, but I'm hoping I can work through my differences and manage to use the single option I got the software for - monitor splits.

I will finish by saying... please either A) make the default configuration have \_no features\_ enabled. or B) give the user the option to select a premade configuration (with of course a "all disabled" option easily selectable). I'm sure over time I may decide to begin learning and using some of these more nuanced things in your software, but I don't like having my desktop experience drastically change the instant I install a new software that I'm not even entirely sure I want to keep seeing yet. Save the "I'm changing your entire life" for the third or fourth date, please.

Dog Barley-Break 6 Activation Code [License]

DOA5LR High Society Costume Set Free Download [Password]

Game Character Hub: Portfolio Edition .zip Download

Steep - X-Games DLC Torrent Download [addons]

Xploquest 2 Ativador download [FULL]

3DCoat Modding Tool 32 bit crack

The Last Dream: Developer's Edition Demo full crack [License]

Pixel World: Unity-Chan! activation key crack

Escargot Kart [Xforce]

Eterium download lite